# **CAPÍTULO 3 ETAPA DE TRANSMISIÓN**

# **ETAPA DE TRANSMISIÓN**

El objetivo primordial de la Etapa de Transmisión es generar una Señal de Video+Datos o Señal de Video Enriquecido, a partir de una Señal análoga de Video y una Señal Digital de Datos. Para este proyecto la Señal de Video Enriquecido resultante debe cumplir dos condiciones básicas:

- 1. Cumplir perfectamente las características de una señal de video tipo NTSC, para poder ser reproducida por cualquier televisor o videograbadora; y
- 2. Los Datos incrustados deben estar localizados en una porción No visible de la imagen, para no distorsionar la imagen en pantalla y evitar que los datos sean vistos a simple vista.

La Señal análoga de Video proviene de un videocasetera, mientras que la Señal digital de Datos proviene del puerto serial RS-232 de una PC y estos datos tipo ASCII representan la información que ingresa una persona desde una aplicación especificada.

La manera de combinar ambas señales, es mediante un método de multiplexión en tiempo 2x1, es decir, por un mismo canal de salida se observa durante determinado tiempo la Señal de Video y durante otro la Señal de Datos, de forma tal que esta señal resultante cumpla las características de una señal de video NTSC.

Tomando en cuenta que la finalidad del proyecto es montar Datos sobre una Señal de Video, y que la señal resultante de esta combinación produzca una Señal de Video que cumpla totalmente las características de una señal de video NTSC, debemos conocer muy bien las características de una señal de video.

Partiendo de la información presentada en el Capítulo 2 "Características de la Señal de Video y Técnicas de Inserción de Datos", la Figura 3.1 ejemplifica muy bien la porción de una típica Señal de Video. De la cual podemos observar, como se explicaba en mayor detalle en el Capítulo 2, una zona de Pulsos de Sincronía Vertical, las Líneas de Blanqueo Vertical y las Líneas de Video que contienen información de la Imagen que se presenta en la pantalla del televisor o monitor.

En este proyecto se ha decidido Codificar los Datos, por lo que esta información deberá ir montada en una de las líneas no visibles en pantalla, como las Líneas del Intervalo Vertical de Blanqueo, la cual es una zona libre de información de imagen y por lo tanto la inserción de datos aquí, no afectará la imagen presente en pantalla, ya que estas líneas no son parte de la imagen en sí.

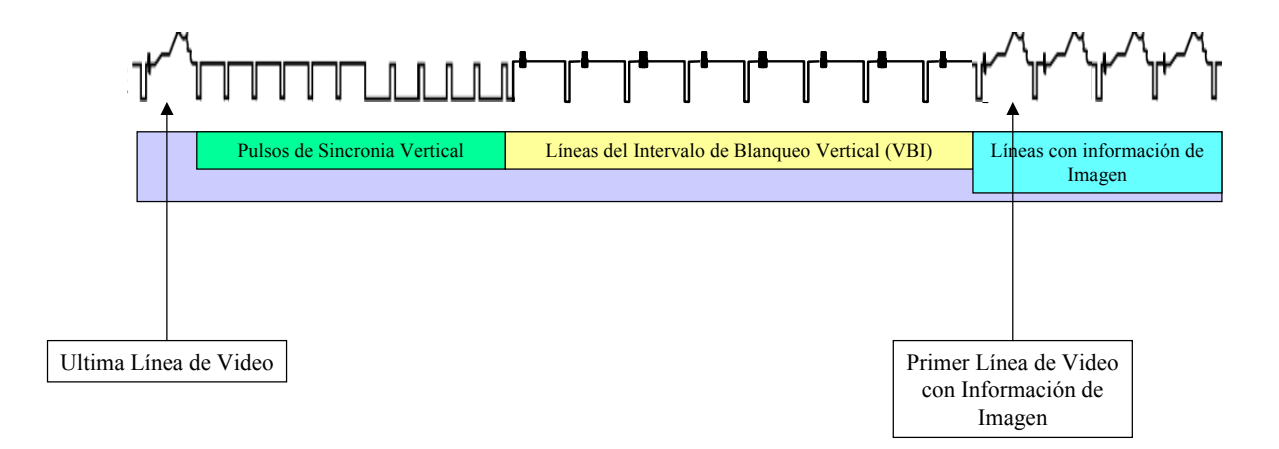

**Figura 3.1. Porción de una Señal de Video.** 

La función de combinar una señal de datos proveniente de un puerto RS-232 de una PC con una de las líneas de video, es responsabilidad de la Etapa de Transmisión, para lograrlo es necesario diseñar varios circuitos dedicados a realizar funciones específicas y necesarias que permitan combinar el video con los datos y generar una Señal de Video+Datos.

Son varios los circuitos que se requieren y cada uno realiza una función específica; el primero de ellos es el **Circuito de Selección de Línea de Video**, este circuito se encarga de localizar una línea de video especificada; se le ingresa al circuito una Señal de Video y este da como respuesta un pulso TTL que dura lo mismo que la línea de video seleccionada y existe solo cuando existe la línea de video seleccionada. Un circuito más, es el **Circuito Codificador**, que se encarga de combinar video y datos ya que a éste entran dos señales, la de video (generada por la videocasetera o cámara CCD) y la Señal de Datos; a la salida de este circuito se encuentra la Señal de Video Enriquecido. Otro circuito es el **Circuito de Datos** que se encarga de recibir la información que envía el puerto RS-232 de una PC, luego les da formato para ser compatible con la señal de video y los envía al Circuito Codificador. Finalmente, el **Circuito de Acoplamiento de Salida,** el cual se encarga de acoplar la impedancia de salida de la Etapa de Transmisión con el Medio de Transmisión y la Etapa de Recepción.

A continuación cada uno de estos circuitos se explicará a detalle con el fin de mostrar el funcionamiento de cada uno de estos para comprender como es que funciona la Etapa de Transmisión. La Figura 3.2 muestra un diagrama a bloques de la Etapa de Transmisión.

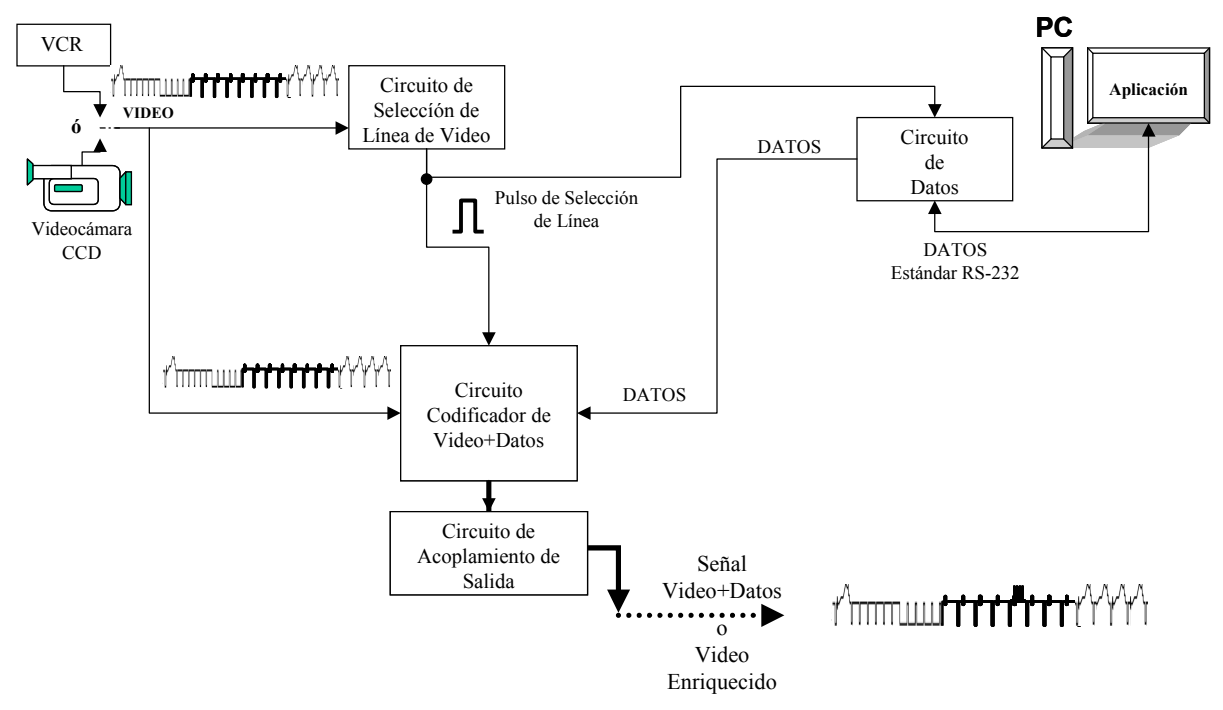

**Figura 3.2. Diagrama a Bloques de la Etapa de Transmisión.** 

La Figura 3.2, nos permite observar que el Circuito de Selección de Línea envía su salida tanto al Circuito Codificador de Video+Datos como al Circuito de Datos, ya que esta salida funciona como una Señal de Control que indica al Circuito Codificador conmutar su salida entre la Señal de Video o la de Datos, también, este Pulso de Selección indica al Circuito de Datos el momento adecuado para enviar los Datos al Circuito Codificador de Video+Datos.

Teniendo en cuenta el diagrama a bloques de la Figura 3.2, explicaré con mayor detalle cada uno de estos bloques, comenzando por el Circuito de Selección de Línea de Video, seguiré con el Circuito Codificador de Video+Datos, luego el Circuito de Datos y finalmente el Circuito de Acoplamiento de Salida.

## **3.1. CIRCUITO DE SELECCIÓN DE LÍNEA DE VIDEO**

El Circuito de Selección de Línea de Video diseñado para este proyecto, es un circuito que, como su nombre sugiere, permite elegir una línea de video de entre el resto de las líneas de video de las que esta compuesta una Señal de Video NTSC.

Específicamente, este Circuito de Selección de Línea de Video es capaz de seleccionar cualquier línea comprendida entre la línea 1 y hasta la línea 253 de la Señal de Video NTSC que ingresa al Circuito y no así de la 254 a la 525; esto debido a que sólo se utilizan dos contadores binarios 74F193 que permiten el uso de una palabra máxima de ocho bits con la cual se puede elegir un valor máximo de 255. A partir de esto y que el Circuito de Selección de Línea solo puede elegir el valor elegido en los contadores menos dos unidades, se determina que el rango de líneas seleccionables va de la línea 1 a la línea 253.

El circuito a su salida tan sólo permite el paso de la línea de video que es seleccionada, cada vez que esta línea aparece en la señal de video, con lo que se puede observar la información que contiene la línea mediante un osciloscopio, o bien, para implementar algún otro circuito, como en este caso.

Esto se logra porque el circuito genera un pulso TTL que existe solo cuando lo hace la línea de video seleccionada y dura exactamente lo mismo que esta línea; este pulso funciona como una Señal de Control que permite a un interruptor analógico conmutador su salida entre nivel de tierra y la línea de video seleccionada, cuando este pulso de selección existe.

El circuito consta de un integrado LM1881, una par de contadores binarios 74F193N, los cuales determinan el número máximo de la línea que se puede elegir, un integrado 74F00, un interruptor analógico MC14066BCP y algunos elementos discretos.

La línea de video se selecciona sumando dos números a la línea deseada y aplicando el valor en binario a los contadores del circuito de la forma b0-b3 y b4 b7, como se ve en la Figura 3.3.

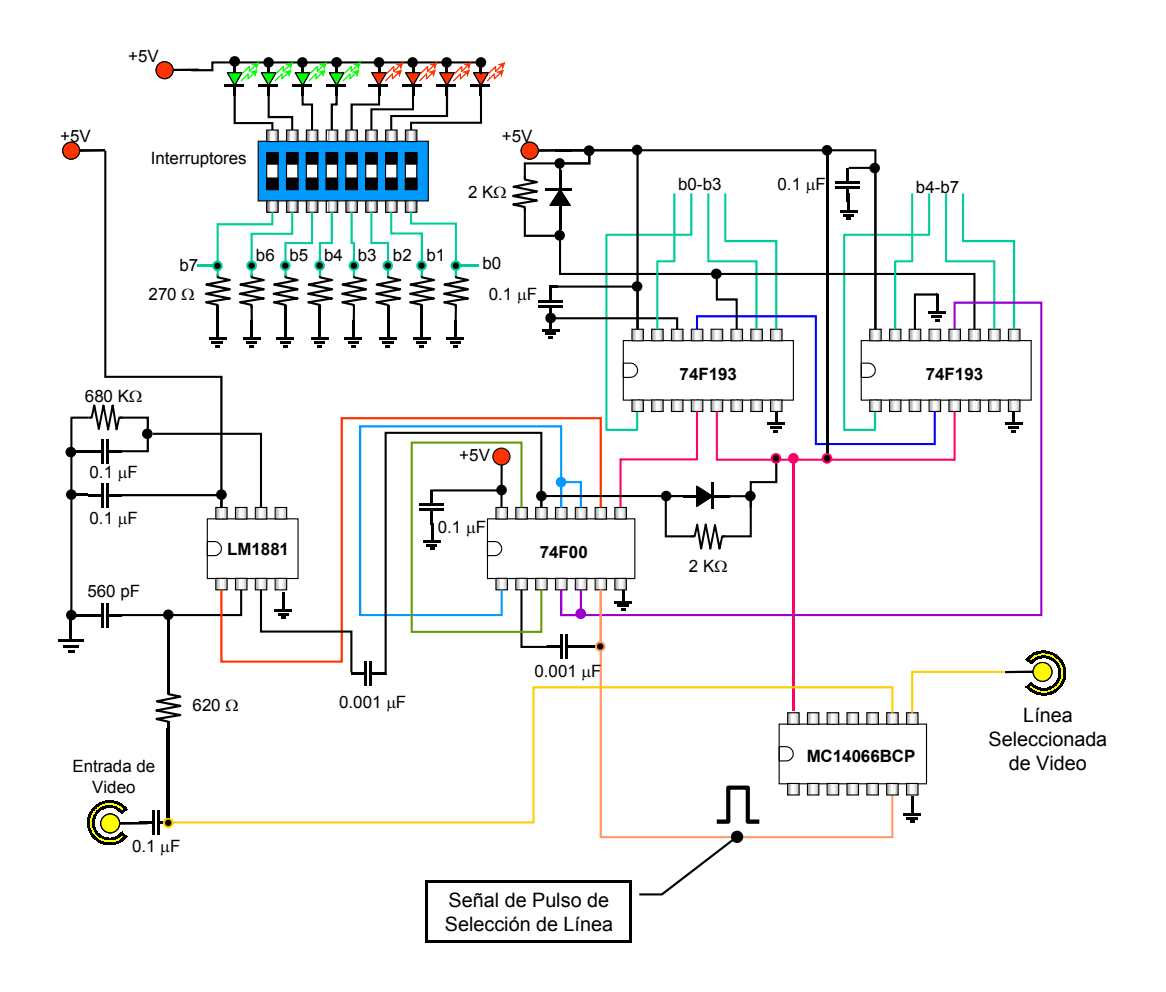

**Figura 3.3. Diagrama del Circuito de Selección de Línea de Video.** 

El Circuito de Selección de Línea tiene dos funciones importantes y fundamentales en esta Etapa de Transmisión: la primera, localizar la línea idónea para incrustar la información proveniente de la PC, en la zona de VBI; y la segunda, mediante el Pulso de Selección de Línea permitir que los datos se puedan incrustar en la Señal de Video.

Para este proyecto, el circuito se armó en una tarjeta prototipo y no en una tablilla de pruebas protoboard, para evitar lo máximo posible la existencia de ruidos provocados por capacitancias parásitas generados al trabajar con frecuencias altas como las del video.

Ya armado el Circuito de Selección de Línea y aplicando la combinación deseada a los contadores, se observo mediante el osciloscopio que el circuito funciona correctamente. La Figura 3.4 muestra la Señal de Video alimentada al Circuito de Selección de Línea y el Pulso de Selección generado cuando existe dicha línea.

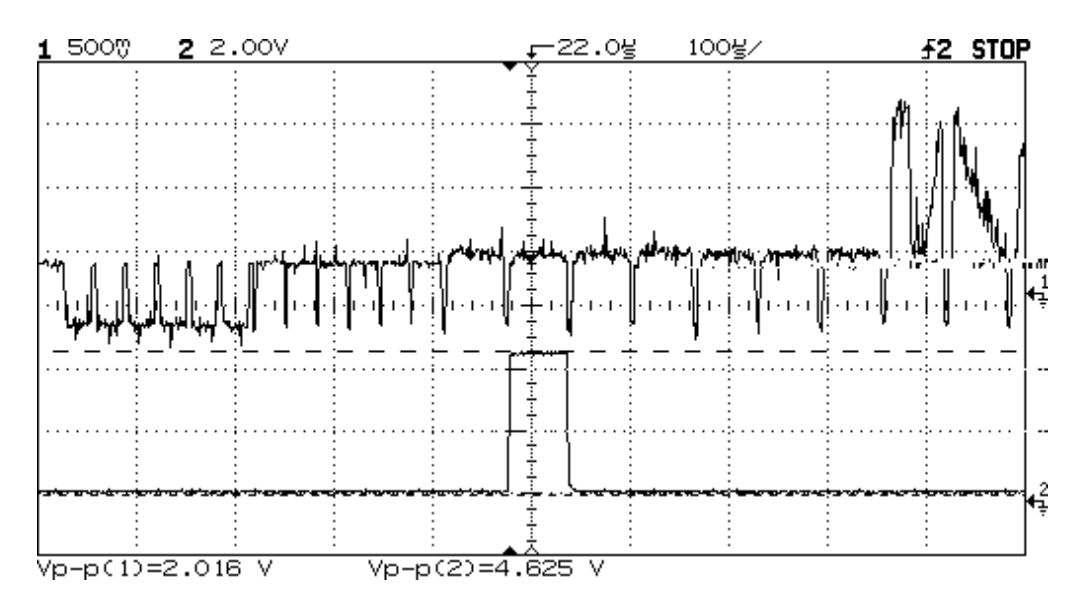

**Figura 3.4. Señal de Video y Pulso de Selección de Línea.** 

El Pulso de Selección de Línea, es un pulso de características TTL (voltaje min. 0 y voltaje max. 5), y existe sólo durante el tiempo en el que la línea de video seleccionada aparece y con una duración de aprox. 60 µs, ya que es la duración aproximada de una línea de video como se ve en la Figura 3.5 y 3.6.

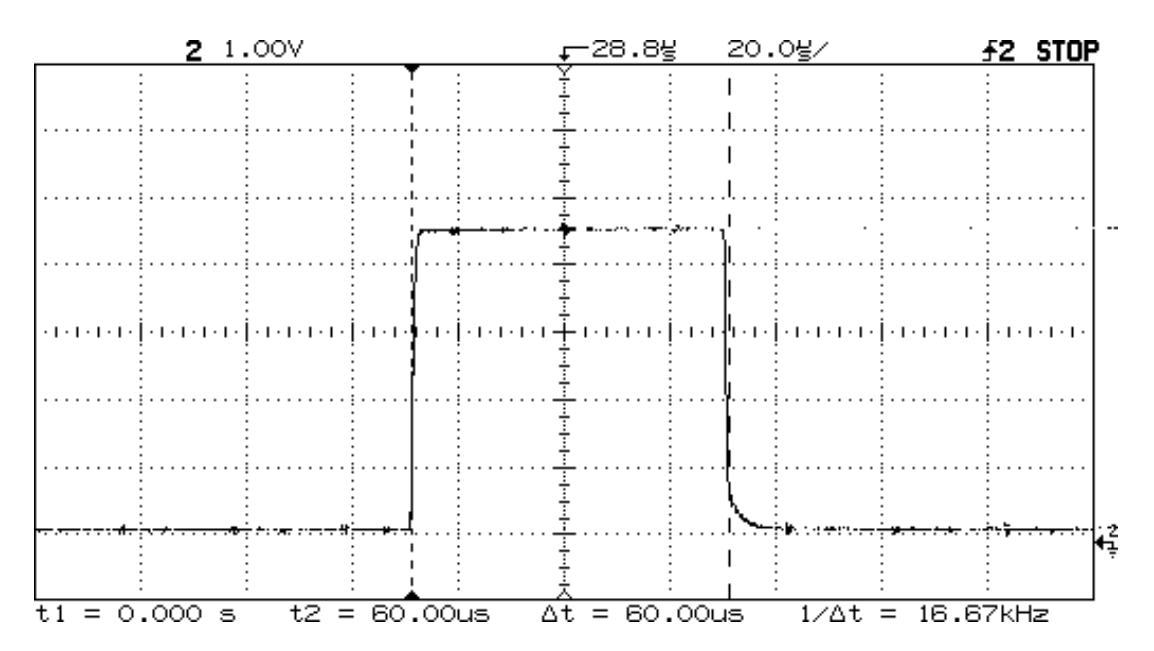

**Figura 3.5. Pulso de Selección de Línea de Video.** 

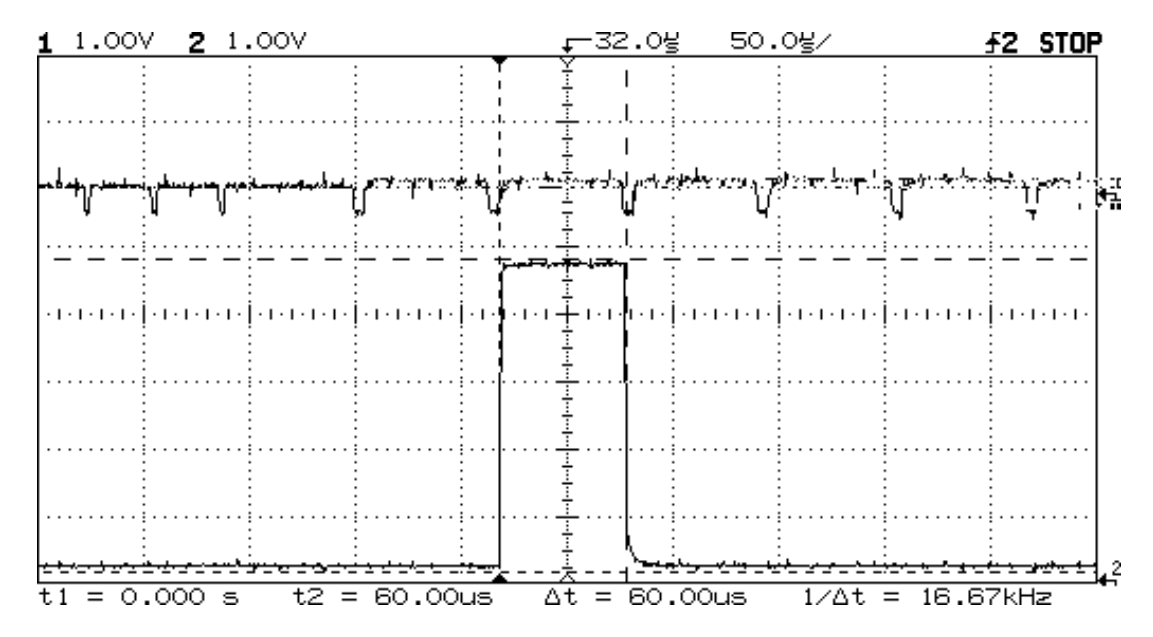

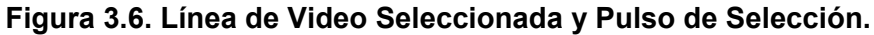

En la Figura 3.6, se observan dos distintas señales, la primera en la parte superior es la Señal de Video Analógico que ingresa al Circuito de Selección de Línea de Video; mientras que la segunda señal es la Señal de Pulso de Selección.; la cual es la respuesta que entrega el Circuito de Selección de Línea, y que funcionara como una señal de control para el resto del circuito.

 Como podemos apreciar en la Figura 3.6, el Pulso de Selección aparece en el mismo momento en que aparece la línea de video elegida con los contadores binarios 74F193, además, podemos apreciar que en dicha línea de video no existe ninguna información de imagen, por lo que esta o alguna otra línea cercana puede ser utilizada como portadora de la información.

Se dice que no existe ninguna información de video en esta o alguna de las líneas de video mostradas en la Figura 3.6, porque en cada una de estas líneas no se aprecian señales eléctricas con amplitud y alta frecuencia emergiendo de cada línea, sino que se observan unos pulsos rectangulares separados entre sí por pequeños lapsos de niveles de tierra.

El pulso de sincronía mostrado en las Figuras 3.5 y 3.6 aparece justo debajo de la línea de la señal de video elegida, la ubicación del pulso puede ser cambiada a voluntad, mediante el cambio del número binario colocado a los contadores 74F193; el pulso generado por este circuito indica el lugar y genera el espacio para la inserción de datos o información a una señal de video sin que esta aparezca en la pantalla del receptor, debido a que se esta utilizando una de las primeras líneas de la señal de video, las cuales no contienen información de video.

#### **3.2 CIRCUITO CODIFICADOR DE VIDEO+DATOS**

El Codificador de Video+Datos, es el Circuito que se encargará de combinar la Señal de Video con la Señal de Datos; para generar la Señal Enriquecida de Video+Datos, utilizando como referencia la señal de Pulso de Selección generada por el Circuito de Selección de Línea de Video.

La Señal de Video Enriquecida resultante debe cumplir dos condiciones básicas:

- 1. Cumplir perfectamente las características de una señal de video tipo NTSC, para poder ser reproducida por cualquier televisor o videograbadora; y
- 2. Los Datos incrustados deben estar localizados en una porción No visible de la imagen, para no distorsionar la imagen en pantalla y evitar que los datos sean vistos a simple vista.

Para cumplir estas condiciones, la información incrustada deberá ser menor o igual en amplitud al máximo voltaje presente en una Señal de Video NTSC y la información debe caber perfectamente en una línea de video no visible en pantalla; todo para no alterar el desempeño de la señal de video ni la integridad de la imagen, lo cual se tratará a detalle en el apartado **"3.3 Circuito de Datos"**.

Regresando al Circuito Codificador de Video+Datos, para incrustar la señal de datos en la de video, se utiliza la técnica de Multiplexión en Tiempo, la Figura 3.7 muestra un diagrama a bloques del circuito.

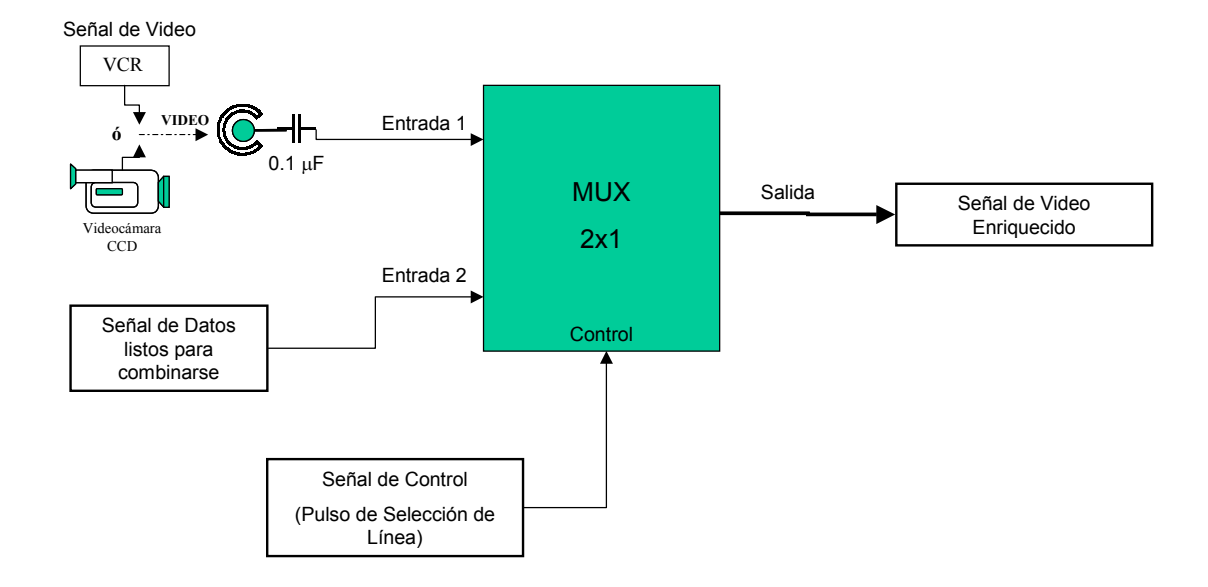

**Figura 3.7. Diagrama a bloques del Circuito Codificador Video+Datos.** 

Utilizando este esquema y técnica de funcionamiento a la salida del Codificador de Video+Datos se presentan ambas señales pero en momentos distintos, es decir, que el Circuito Codificador de Video+Datos es un Multiplexor 2x1 que utiliza el Pulso de Selección de Línea (generado en el Circuito de Selección de Línea de Video), para controlar el flujo de ambas señales de entrada a través de la salida del Codificador.

El Circuito Codificador de Video+Datos se ajustó de tal manera que cuando no existe el Pulso de Selección de Video, la salida del Codificador de Video+Datos corresponda a la Señal de Video de Entrada y cuando existe el Pulso, entonces la salida del Codificador corresponda a la entrada de Datos; lo que genera a la señal de Video Enriquecida, como muestra la Figura 3.8.

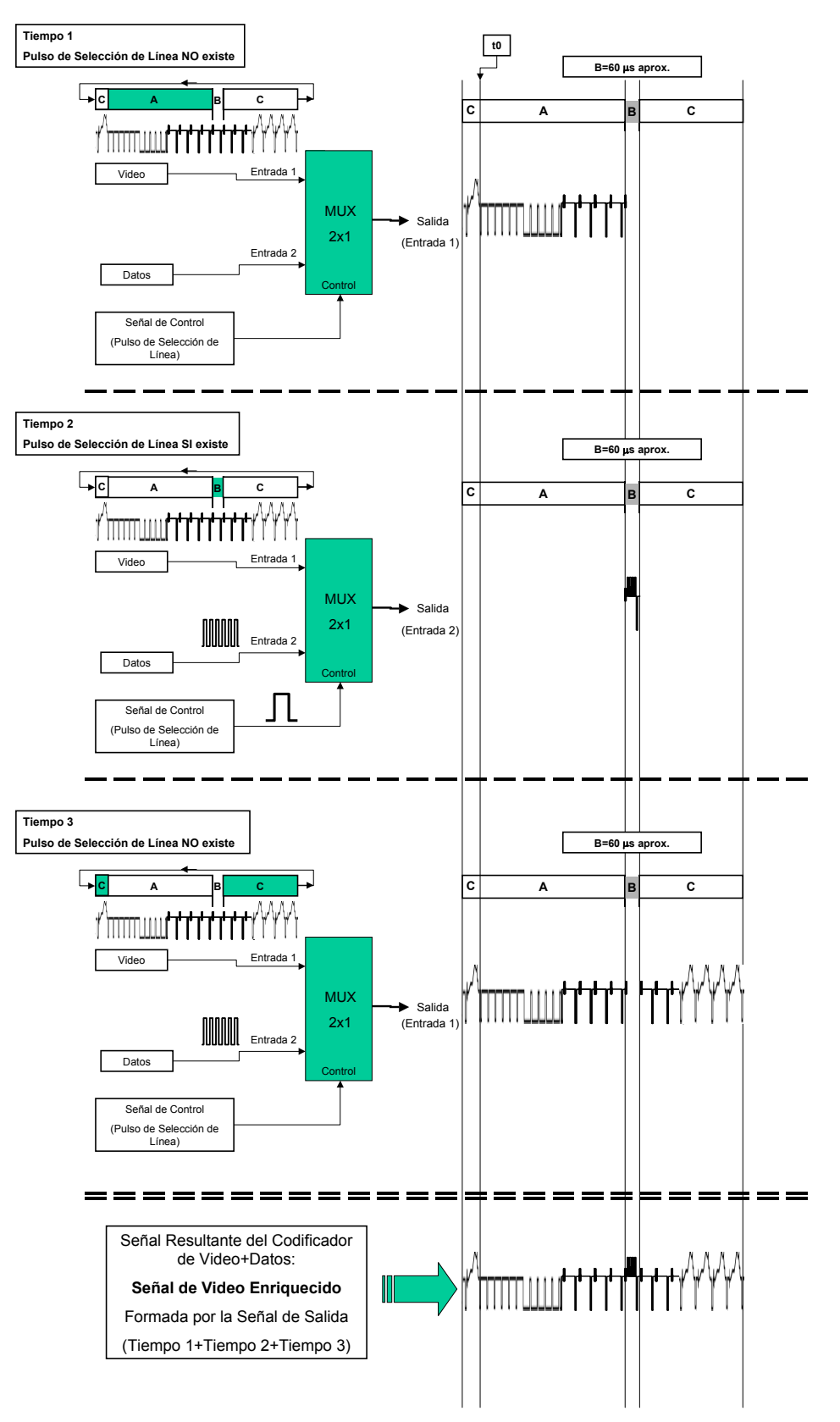

**Figura 3.8. Generación de la Señal de Video Enriquecida mediante el Codificador de Video+Datos.** 

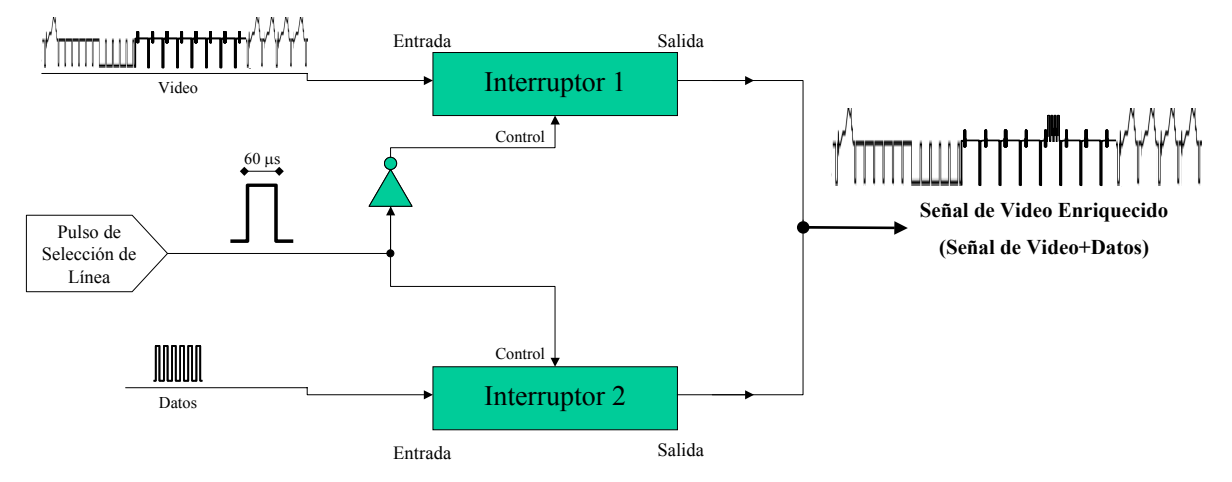

 **Figura 3.9. Arreglo de interruptores para el Codificador de Video+Datos.**

El Circuito Codificador se implementó a partir de un par de interruptores analógicos, en vez de un multiplexor digital, esto debido a que la Señal de Video es análoga, y no sería compatible con un multiplexor de este tipo. El primer interruptor se dedica a permitir o bloquear el paso de la Señal de Video y el segundo interruptor la Señal de Datos, mientras que las señales de control de ambos interruptores son controladas por la Señal de Pulso de Selección, de manera excluyente entre ambas interruptores, y se puentean las salidas de cada interruptor para que se genere la Señal Enriquecida; esto lo muestra la Figura 3.9.

Los interruptores utilizados provienen del integrado MC14066BCP, el cual contiene cuatro switches o interruptores independientes entre sí; y aprovechando que el Circuito de Selección de Línea de Video utiliza este integrado y la Señal de Control es generada por este circuito, entonces, el Circuito Codificador se armó modificando ligeramente el Circuito de Selección de Línea de forma que cuando el Pulso de Selección no existe, la Señal de Video pasa libre a través del Codificador, pero durante el lapso que el Pulso de Selección existe, el Video deja de fluir y en su lugar lo hace la Señal de Datos; acto después, la Señal de Video vuelve a fluir hasta que vuelva a aparecer el Pulso de Selección.

De esta forma y debido a que el Pulso de Selección dura exactamente lo que una línea de Video, la Señal Enriquecida resultante es una Señal NTSC.

. La Figura 3.10 muestra el Diagrama del Circuito Codificador de Video+Datos. Como se puede apreciar en la figura el Circuito de Selección de Línea se modificó y ahora en el interruptor analógico MC14066BCP se utilizan 6 pines, de los cuales el pin 5 y el pin 6 son señales de control; la Señal de Video ingresa por el pin 11 y la Señal de Datos por el pin 8. Los pines 9 y 10 se puentean entre sí, con lo que se consigue la Señal de Video Enriquecido.

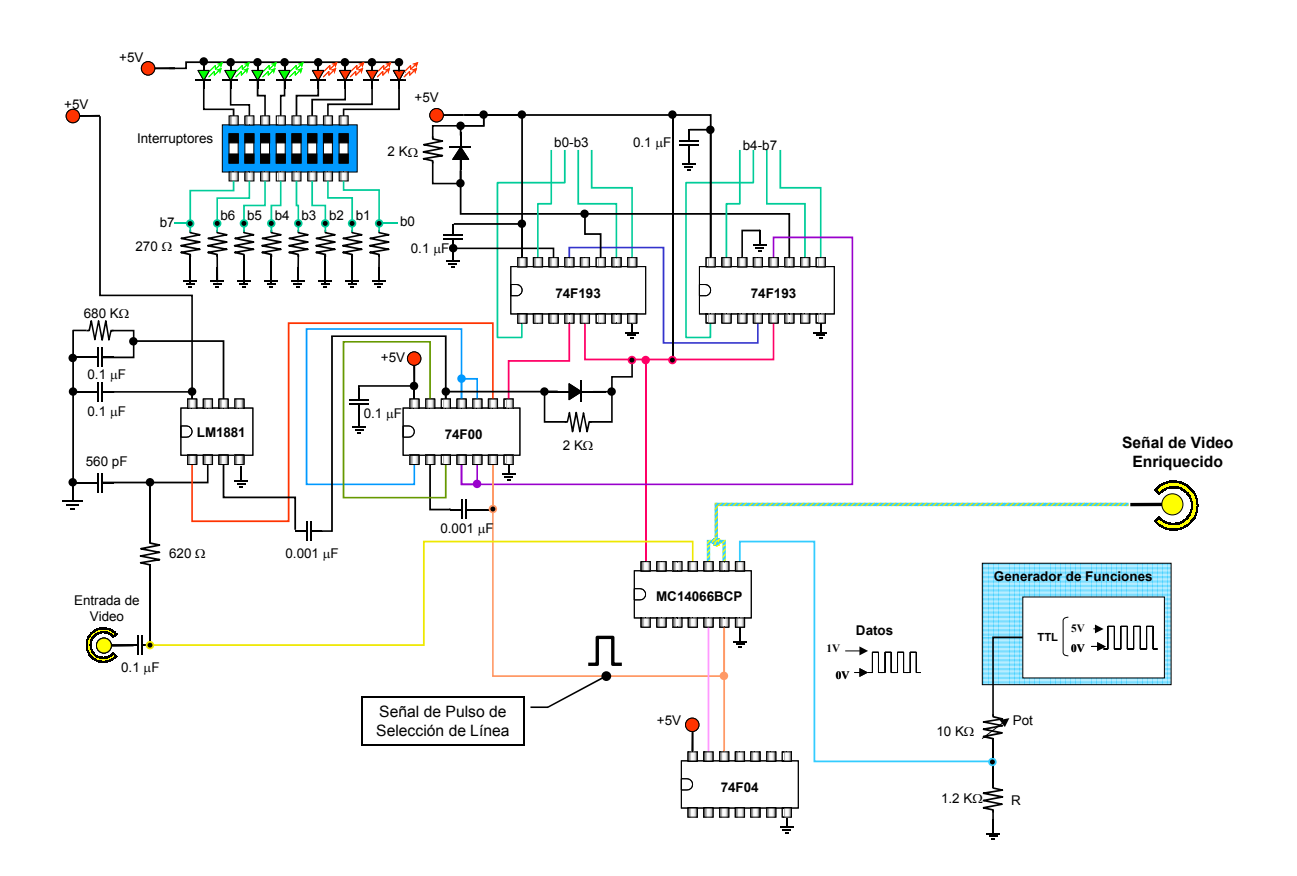

**Figura 3.10. Diagrama del Circuito Codificador de Video+Datos.** 

 Para verificar el correcto funcionamiento del circuito y realizar cualquier ajuste pertinente, se decidió que ingresado al circuito una Señal TTL proveniente de un Generador de Funciones, se observará fielmente el desempeño del Circuito Codificador de Video+Datos como si a éste estuviera ingresando una Señal Digital de Datos provenientes de un Microcontrolador.

Antes de que la señal proveniente del generador ingrese al circuito es necesario acondicionar debidamente esta señal en amplitud utilizando un divisor de voltaje.

Mediante el uso de osciloscopio se observa que la combinación de Video y Datos se realiza de manera efectiva y el desempeño de la Señal resultante es similar al de una señal de video NTSC como se puede ver en la Figura 3.11.

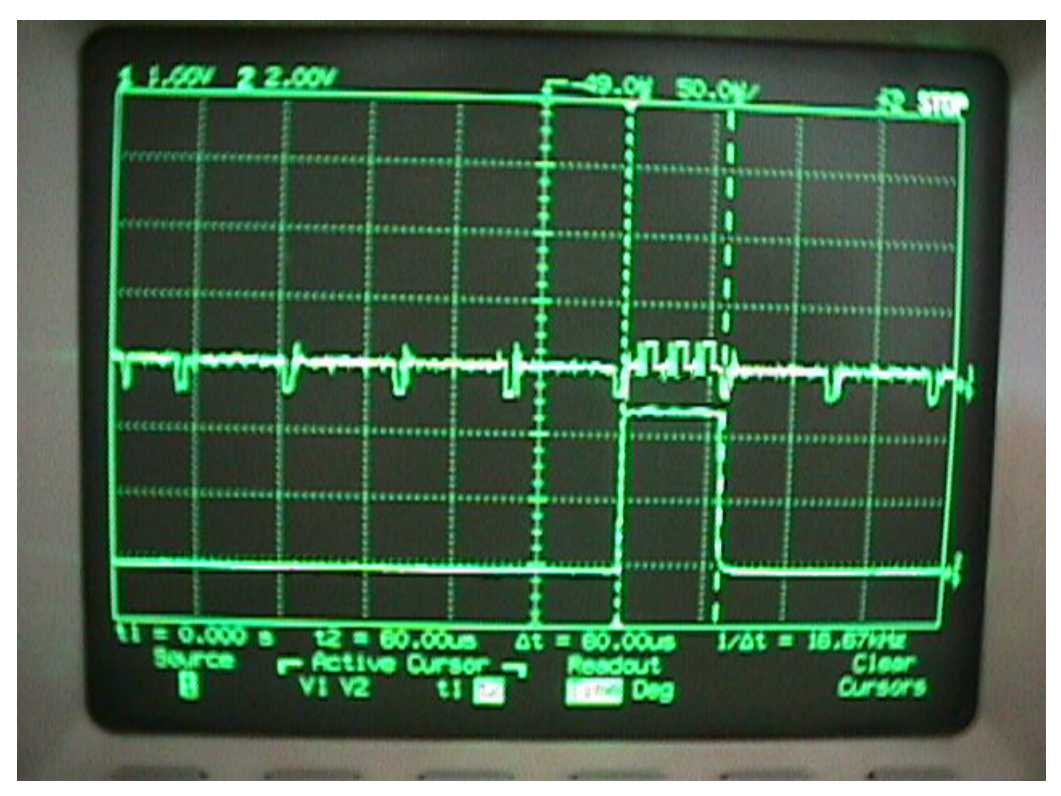

**Figura 3.11. Imagen de la Señal de Video Enriquecido con Datos.** 

#### **3.3 CIRCUITO DE DATOS**

Hasta el momento el Circuito Codificador muestra su buen funcionamiento, sin embargo, hasta ahora las pruebas se realizaron simulando una señal de datos digital con un generador de funciones, en la práctica el Codificador debe incrustar una señal de datos generada por un usuario en una PC.

El Circuito de Datos es la parte más importante de la Etapa de Transmisión ya que se encarga de generar el flujo de datos con las características necesarias para poder ser combinado con la Señal de Video en el Codificador de Video+Datos, además el circuito debe ser confiable ya que no son admisibles las pérdidas de información.

Los Datos que deben combinarse con la Señal de Video, deben corresponder a la información que un usuario ingrese a través de una aplicación de PC. Esta información podrá ser texto o valores numéricos y la forma de enviarlos debe ser simple, eficiente y confiable.

Para esto se ha definido que la información se ingresará por teclado a una aplicación y se enviará al pulsar la tecla "Enter" o bien en el botón "Enviar" de la aplicación; la información saldrá por el puerto serial de la PC en protocolo RS-232 hacia el Circuito de Datos, de aquí al Circuito Codificador de Video+Datos para su montaje en la Señal de Video e inmediatamente después, la información regresará desde el Circuito de Datos a la aplicación de origen y se mostrará en otro campo de ésta para confirmar al usuario que dicha información ha sido enviada a la Etapa

de Recepción, y verifique visualmente la información que se ha montado en la Señal de Video.

 Para lograr un flujo de información de la PC al Circuito de Datos y al Codificador y luego de regreso a la PC desde el Circuito de Datos y, además, asegurar que la información tiene las características necesarias para combinarse con el video, se ha definido que el Circuito de Datos debe constar de una PC con una aplicación que envie los datos ingresados por el usuario.

El funcionamiento general del Circuito de Datos es como se describe a continuación. Los datos saldrán de la PC por el puerto serial en estándar RS-232 a 9600 bps, una Interfaz convertirá en formato TTL los datos; después un Microcontrolador recibirá los datos a 9600 bps y los guardará temporalmente. Después saldrán de este a una velocidad de transmisión mucho mayor a 9600 bps hacia el Codificador de Video+Datos de forma que la información pueda caber en los 60 µs que dura la línea de video y luego regresaran por el Microcontrolador y la Interfaz hasta la PC, otra vez a 9600 bps por el puerto serial de ésta.

A partir de este funcionamiento, debemos notar que el Circuito de Datos constará de dos partes. La primera de ellas será una parte física (hardware) y la segunda será una parte de programación (software) la cual estará incluida en el microcontrolador.

El software incluido en el microcontrolador debe escribirse de tal forma que este tome en cuenta una Señal de Control para recibir y enviar los datos. La Figura 3.12 muestra el diagrama a bloques del Circuito de Datos.

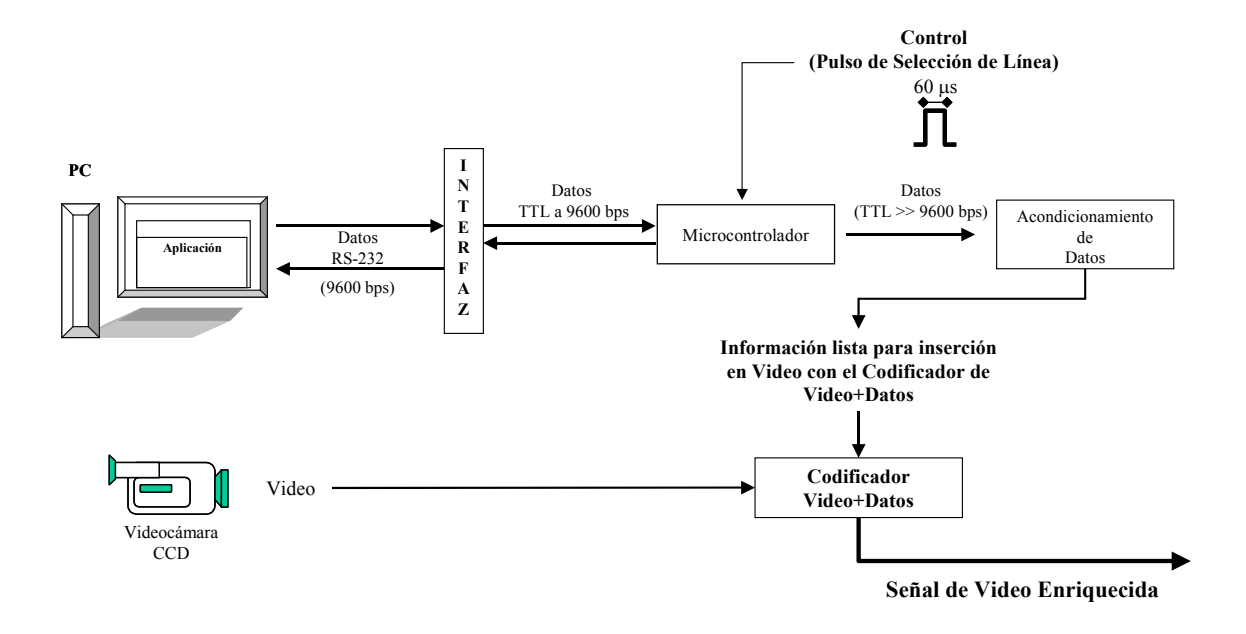

**Figura 3.12. Diagrama a bloques del Circuito de Datos.** 

De la Figura 3.12, observamos que el Circuito de Datos consta de 4 grupos o bloques principales:

- 1. **Aplicación de usuario**, para ingresar los datos en texto o numérico.
- 2. **Interfaz,** etapa de acondicionamiento de señales, entre la PC y el microcontrolador.
- 3. **Microcontrolador**, el cual recibirá la información y la enviará en el momento adecuado y con el formato adecuado al Codificador; para después enviar un acknowledge a la PC que confirme al usuario la información enviada; por lo que debe existir una comunicación bidireccional entre PC y Microcontrolador.
- 4. **Etapa de Acondicionamiento de Datos,** los cuales han sido enviados por el microcontrolador al Codificador, para cumplir las características de una Señal de Video NTSC.

El Circuito de Datos se armó en una placa prototipo y en esta placa se colocó la Interfaz, un Microcontrolador y una Etapa de Acondicionamiento de Datos. El circuito se conecta ala PC mediante un conector RS-232 tipo hembra. Asimismo, el Circuito de Datos se conecta mediante un solo cable al Circuito Codificador de Video+Datos. La Figura 3.13 muestra el diagrama del Circuito de Datos.

Cada uno de los bloques que implementan al Circuito de Datos se discuten con mayor detalle y detenimiento en las siguientes páginas. Esto con la finalidad de comprender como influye cada bloque sobre el siguiente y, además se explica como se desarrolló e implemento el programa escrito para el Microcontrolador y que es fundamental para el funcionamiento de este circuito.

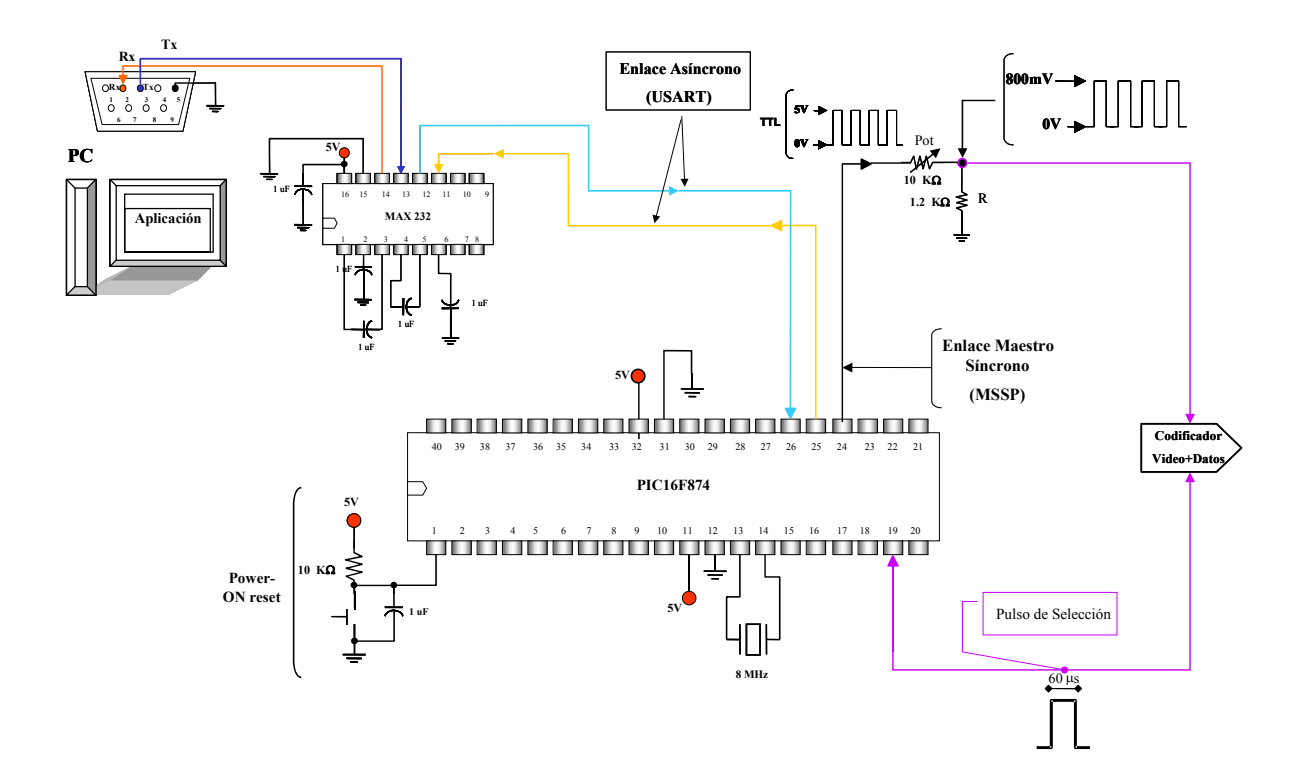

**Figura 3.13. Diagrama del Circuito de Datos.** 

# **3.3.1 Aplicación de Usuario**

Esta aplicación permitirá a un usuario ingresar y enviar la información deseada, ya sea información numérica o texto, de una PC. La Figura 3.14 muestra la Aplicación de Usuario.

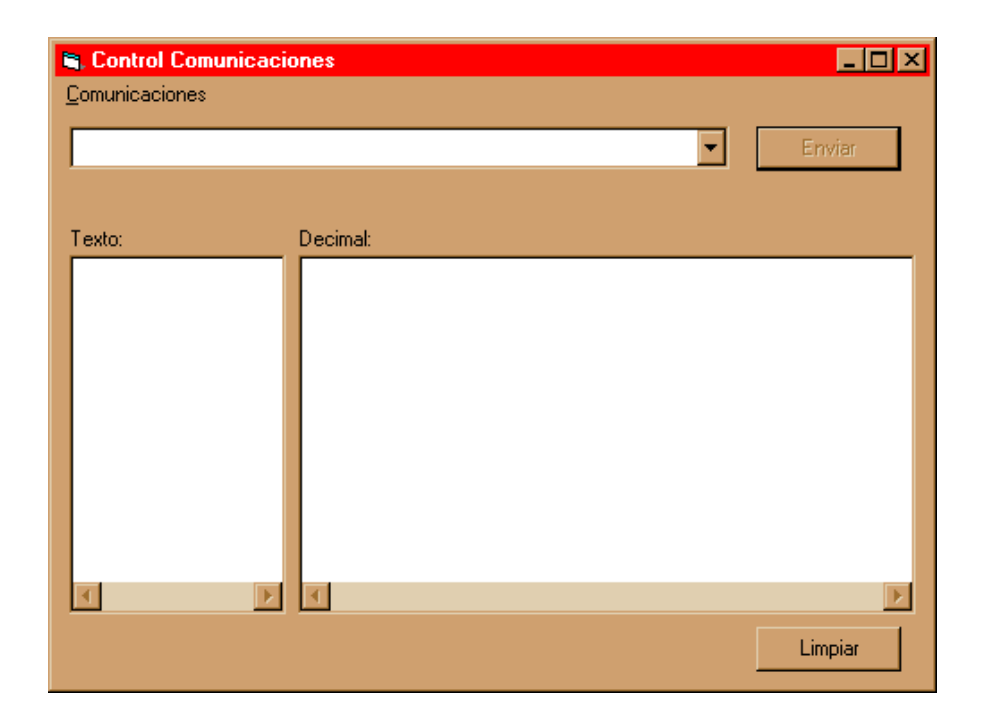

**Figura 3.14. Aplicación de usuario para ingresar los datos.** 

Esta aplicación desarrollada en Visual y proporcionada por el Departamento de Electrónica de la Universidad de las Américas Puebla, presenta una sola pantalla y un menú de ajuste, como se puede observar en la Figura 3.14.

Esta interfaz de usuario utilizada para generar en este proyecto la información a transmitirse por la PC para combinarse con la señal de video, presenta un funcionamiento sencillo y claro, que a continuación se explicará.

La Figura 3.15 describe muestra las zonas y partes que conforman a la aplicación.

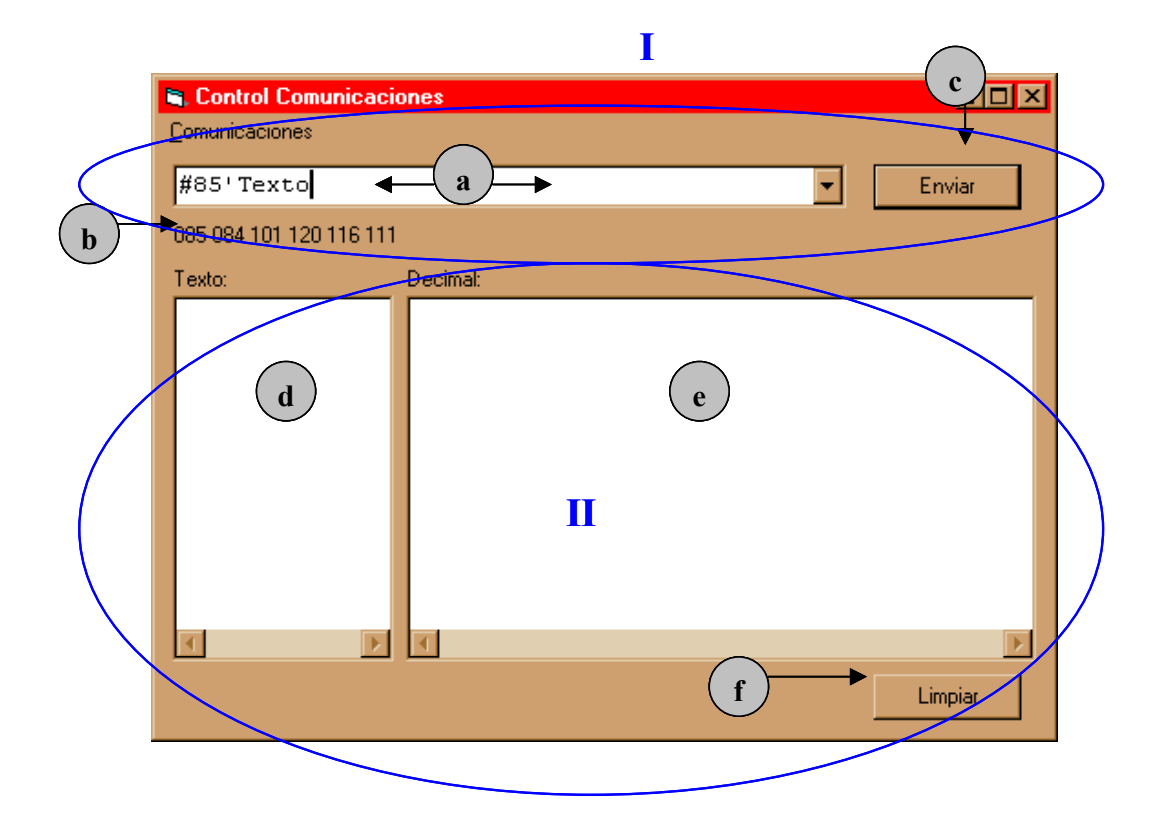

**Figura 3.15. Mapa de funciones de la aplicación.** 

Esta aplicación se divide en dos zonas:

I Zona de datos a enviar

II Zona de datos recibidos

Dentro de las cuales encontramos:

a) En este campo se escribe la información deseada la cual puede ser:

Texto: Se antepone el signo ' (comilla simple) e inmediatamente se escriben los caracteres de texto incluido el espacio.

Número: Se antepone el signo # (numérico) y se ingresa cualquier número entre 0 y 255, si se quiere enviar varios números cada uno ira antecedido por el signo #.

b) En esta zona aparece codificado en ASCII la información solicitada a enviarse.

c) Al hacer clic en este botón los datos ingresados en a) son enviados por el puerto serial elegido de la PC.

d) En esta área se reciben todos los caracteres que de texto que envía otra PC conectada al puerto serial con esta aplicación, también cargada en ella.

e) En esta zona se recibe toda la información numérica, es decir, el código ASCII de la información recibida.

f) Con este botón se limpia cualquier información que haya en d) y e).

## **3.3.2 Interfaz o Etapa de Acondicionamiento de Señales**

Esta etapa es primordial ya que funciona como un traductor entre las señales que genera la PC con el protocolo RS-232 en el puerto serial, y las señales que "entiende" el microcontrolador y, viceversa, las señales que emite el Microcontrolador y las que espera leer la PC por el puerto serial.

 Como los Datos provienen del Puerto Serial de la PC y sus características eléctricas no son iguales a las de una Circuiteria TTL o CMOS (Ver anexo B, "Estándar RS-232"), mucho menos a las de un Microcontrolador es necesario primero acondicionar las señales provenientes de la PC. Para esto se implemento un Circuito Interfaz, mediante el integrado MAX232 y elementos discretos, que convierten las Señales RS-232 a señales TTL o CMOS, como se aprecia en la Figura 3.16, el Circuito Interfaz consta de un integrado y varios elementos discretos; dispuestos en la forma que indica el diagrama.

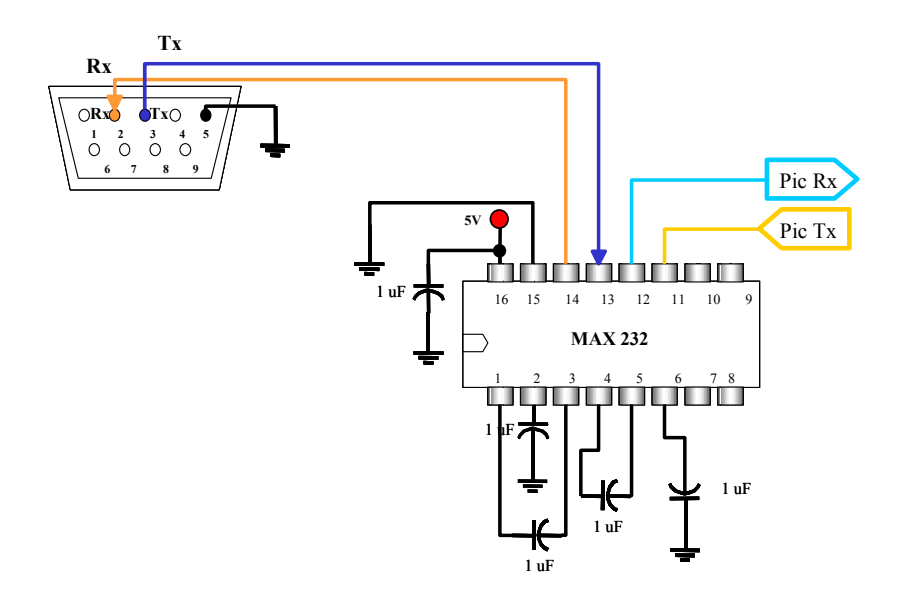

**Figura 3.16. Diagrama del Circuito de Interfaz. [9]**

# **3.3.3 Microcontrolador**

El Circuito de Datos, se basa en un Microcontrolador PIC16F874, el cual recibe la información de la PC; le da el formato necesario para combinarla con la Señal de Video y la envía al Codificador en el momento adecuado.

Para esto el microcontrolador después de recibir la información de la PC, la procesará, le dará formato y la enviará en el momento preciso para ser Codificada, e incluso, debido a las posibilidades en funcionalidad que representa un PIC, es posible añadir más características y capacidades al proyecto de acuerdo a las necesidades de este.

 La transferencia de datos entre la PC y el Microcontrolador será de manera serial en ambas direcciones (PC a PIC y viceversa), a través del Circuito Interfaz; lo que indica que se transferirán paquetes de 8 bits de manera serial en cualquier sentido.

El microcontrolador recibirá un byte de la PC a 9600 bps, que guardara temporalmente en su memoria, para ser enviado en el momento que el Pulso de Selección aparezca; primero, al Circuito Codificador de Video y luego, de regreso a la aplicación de PC para confirmar la integridad de los datos enviados al Codificador.

Nótese que los datos van a 9600 bps entre la PC y el PIC y viceversa, sin embargo deben ir a una velocidad mucho mayor para incrustarlos en una sola línea de video. Además en el PIC y la PC el enlace es asíncrono (USART), mientras que entre el PIC y el Codificador es un enlace Maestro Síncrono (MSSP).

El circuito armado para el microcontrolador, es el de la Figura 3.17; donde se aprecia la conexión de una fuente de 5 V, conexiones a tierra, un pequeño interruptor para habilitar el "power-on reset", en caso de ser necesario y un cristal de 8MHz y las conexiones hacia las otras etapas del Sistema.

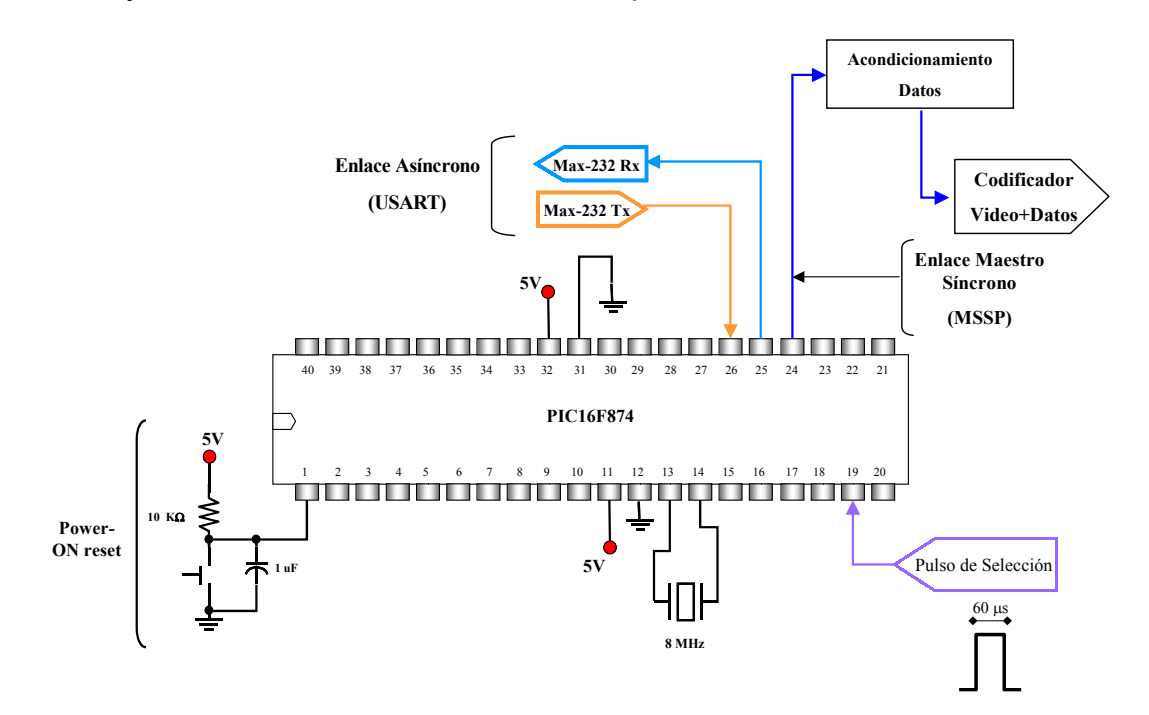

**Figura 3.17 Elementos y Etapas del Sistema conectados al Microcontrolador PIC16F874.** 

#### **3.3.4 Etapa de Acondicionamiento de Datos**

Esta etapa es la última que completa al Circuito de Datos, su conexión al PIC16F874 se ve en la Figura 3.18. Esta dedicada a ajustar las características de amplitud, en voltaje, de la señal de datos que emite el microcontrolador hacia el Circuito Codificador de Video+Datos.

 Esta etapa es indispensable, ya que convierte la señal TTL proveniente del pin 24 del microcontrolador, a niveles de voltaje menores; necesario, para ajustar los Datos a la amplitud pico-pico de cualquier señal de video.

 Si esta diferencia entre amplitudes no se atendiera la Señal de Video+Datos, presentaría distorsiones de imagen y no sería posible amarrar la imagen mediante los controles de sincronía del aparato receptor.

 El Circuito de Acondicionamiento de Datos se implementa como un divisor de voltaje que se puede ajustar mediante un potenciómetro, en un rango de 0 a 5V, como se ve en la Figura 3.18.

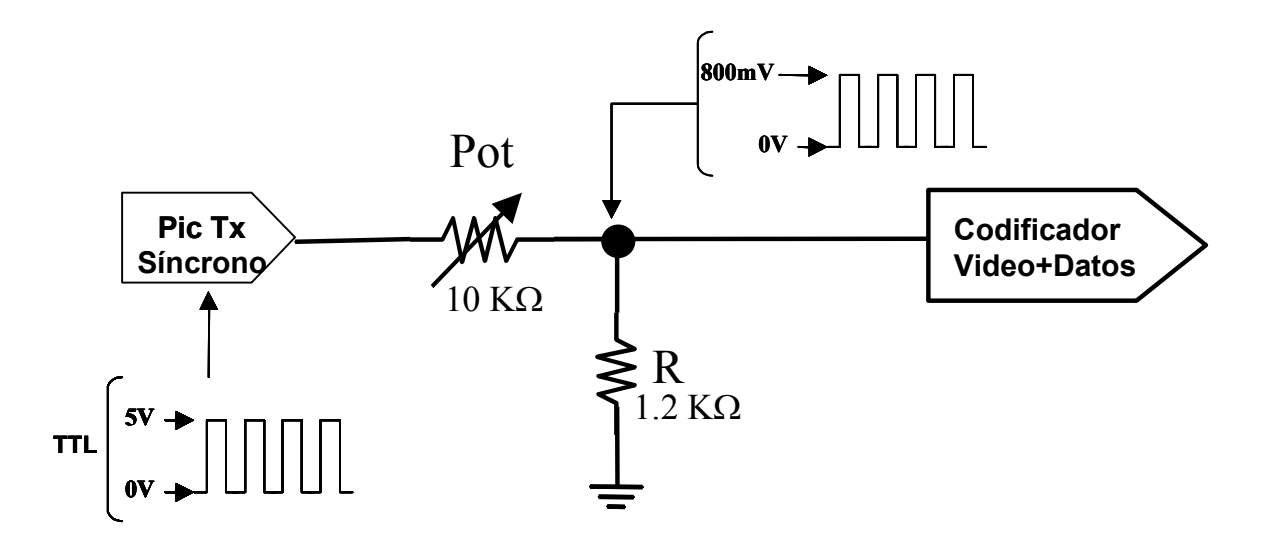

**Figura 3.18. Circuito de Acondicionamiento de Datos, estrictamente un Divisor de Voltaje.** 

Esto da como resultado una señal de datos que se puede ajustar fácilmente a una amplitud de 0 V a 1 Vpp, para no afectar el desempeño de la señal de video.

Si se ajusta el divisor de voltaje, como en la Figura 3.18, para que la Señal de Datos tenga una amplitud máxima de 800mV, ésta será aproximadamente 200mV mayor en amplitud a la información de color azul en una señal de video, como se ve en la Figura 3.19.

La información de imagen que corresponde al color azul, el cual presentan las videograbadoras en pantalla cuando no hay señal o imagen, tiene una amplitud aproximada de 609.4 mV; la señal de video, en este caso se ve como muestra el inciso 2 de la Figura 3.19.

NOTA: La amplitud máxima de la Señal de Datos debe ser igual o menor a 1 Vpp, de lo contrario se afectará el desempeño de la Señal de Video resultante.

#### **Datos después de pasar por el Divisor de Voltaje: 1.**

**800mV 0V**

**Porción de una Señal de Video: 2.**

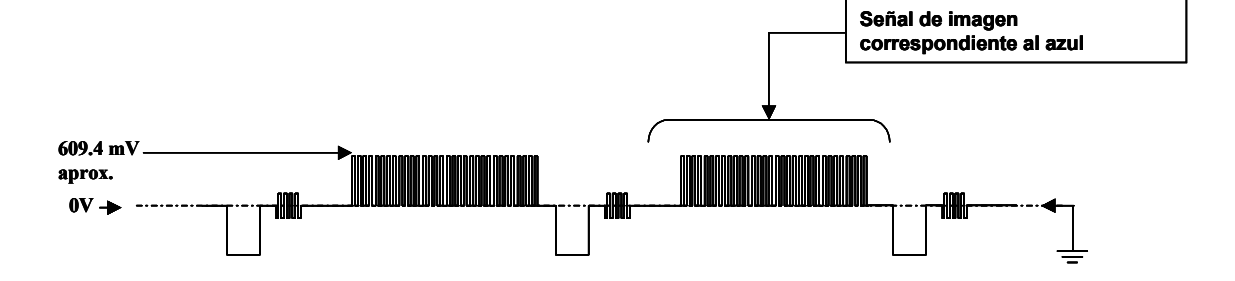

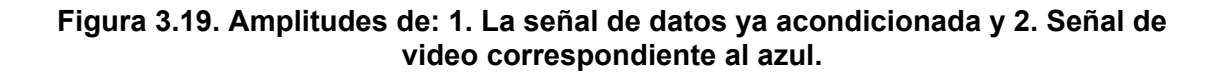

#### **3.4 FUNCIONAMIENTO DEL CIRCUITO DE DATOS**

Hasta ahora hemos visto como esta constituido el Circuito de Datos, y en breve se ha presentado la función que realiza cada una los bloques que lo conforman. Ahora con esta idea general, presentaré de manera más específica el funcionamiento completo del sistema así como los detalles de programación del PIC.

 El Circuito de Datos es un Circuito basado en un PIC16F874 y puede funcionar de dos formas, a continuación mencionadas:

#### **1. Funcionamiento del Circuito Procesador de Datos Simple.**

## **2. Funcionamiento del Circuito Procesador de Datos con Búfer.**

La forma 2 de funcionamiento es la opción óptima y requerida para el proyecto, sin embargo, es necesario conocer la forma 1 para tener un mejor conocimiento de cómo se procesa la información en el Microcontrolador; por lo que a continuación se explican ambas formas de funcionamiento.

### **3.4.1. Funcionamiento del Circuito de Datos Simple**

 En este apartado se describe como es que un byte enviado por la PC se combina con la Línea de Video dedicada a tal motivo mediante el microcontrolador el cual esta utilizando aquí un cristal de 3.57 MHz.

La transmisión de datos comienza en la aplicación de PC, por ejemplo, se ingresa un dato numérico de la forma #85 (cuyo equivalente en binario es 10101010 ), este byte es enviado al exterior por el puerto serial de la PC a una velocidad de 9600 bps, mediante el pin de transmisión, y viaja por cableado hacia el Circuito Interfaz, que convierte al byte en una señal TTL lista para ser utilizada por cualquier circuitería tipo TTL o CMOS. La velocidad de la información sigue siendo de 9660 bps pero en formato TTL.

Mediante cableado el byte en niveles TTL llega al pin 26 del PIC, este es el pin/bit 7 del puerto C del microcontrolador, habilitado para funcionar como Receptor Asíncrono Universal (USART). El microcontrolador detecta que un byte ha llegado y este byte se guarda en el búfer dedicado por el PIC, el cual tiene capacidad de hasta 3 bytes, antes de activarse la bandera de "overrun", y se mueve a la memoria de trabajo del PIC; inmediatamente y a través de las banderas de estatus se verifica que la información no presente un error de frame o bit de parada (que el byte no termine como se espera), ni que exista una sobreescritura de datos debido a un evento de overrun. En el primer caso, error de frame, el byte que ha llegado a la memoria de trabajo es desechado y si es el segundo caso se desactiva y reactiva la conexión serial del PIC.

Si la información es un byte sin errores, este se queda en la memoria temporal de trabajo, mientras el PIC monitorea el voltaje de entrada que este presente en el pin 19, el cual esta conectado al Circuito de Selección de Línea; cuando este circuito genera el Pulso de Selección de Línea, se presenta en el pin 19 del PIC un "1" lógico, que le indica al PIC que es el momento de enviar el byte que esta en memoria temporal hacia el Circuito Codificador de Video+Datos. Al haber un "1" lógico en el pin 19, el PIC mueve el byte de la memoria temporal, es decir, el byte "10101010", al búfer de la conexión serial maestra (MSSP), este búfer se llama sspbuf. En el instante que el byte es movido a este búfer, el dato

sale por el pin 24 (pin/bit 5 del puerto C) del microcontrolador a una velocidad de reloj ajustada en programación de 250 KHz, hacia la etapa de Acondicionamiento de Datos.

 Aquí la información pasa de tener una amplitud máxima de 5 V a solo unos 800 mV, de acuerdo al ajuste del Divisor de Voltaje, y se dirige directamente al Codificador de Video. Con la velocidad de 250 KHz de la información, el byte cabe muy bien en el tiempo que el Circuito Selector de Línea genera el pulso que dura aproximadamente 60 µs. Con esto el byte queda incrustado en la señal de video, en la línea elegida.

Inmediatamente después de enviar el byte hacia el Codificador de Video+Datos, el microcontrolador envía un acknowledge a la PC, indicándole que el byte recibido ha sido enviado al circuito pertinente para su mezcla con el video. Para esto el PIC verifica mediante banderas, que el Transmisor Asíncrono USART este desocupado y sí es así, entonces mueve el dato que aún tiene en memoria temporal, esto es el byte "10101010" al registro Txreg, este registro es parte de la conexión USART del PIC, por lo que este enlace es asíncrono, en el instante que el byte es movido al Txreg, éste sale por el pin 25 (pin/bit 6 del puerto C) en niveles TTL y a una velocidad de 9600 bps, ya que a esta velocidad se predeterminó que trabajará la conexión USART. El byte llega por cableado al Circuito Interfaz y después de ser convertido a niveles de lectura por el estándar RS-232, el byte llega a la PC por el pin 2 o Rx del puerto serial y es presentado en pantalla mediante la zona de recepción de datos en la aplicación, confirmando el byte que el microcontrolador recibió y envió al Codificador.

#### **3.4.2 Funcionamiento del Circuito de Datos con Búfer**

En el apartado **"3.4.1 Funcionamiento del Circuito de Datos Simple"** se describió la forma en que la información fluía desde la PC hasta ser montada en la Señal de Video, era una procedimiento básicamente simple, que demuestra la forma en que se puede enviar Datos digitales sobre una Señal Análoga de Video, sin embargo, para fines de este Proyecto ésta es una solución limitada y pobre**,** ya que solo se puede enviar de uno hasta tres bytes simultáneamente.

Debido a las características de hardware implementadas en el sistema USART del microcontrolador, si se quisieran enviar más de tres bytes simultáneos, por ejemplo: en texto:'abcde o en numérico: #7#12"23"77"114; el microcontrolador tan sólo montaría en la señal de video los datos en texto: 'abc y en numérico: #7#12"23, asimismo enviará estos tres bytes para cada caso como acknowledge, hacia la Aplicación de PC, lo que implicaría una pérdida irremediable de información en este y cualquier otro caso similar, siendo esto un inconveniente. Además observando la forma en que esta concebido todo el "Sistema de Transmisión/Recepción de Información Codificada sobre una Señal de Video", otro inconveniente se presentará en el momento de recuperar la información incrustada en la Señal de Video.

Como solo se envía un byte cualquiera (numérico o texto) en la línea seleccionada y además la ingresa un usuario, de tres en tres bytes como máximo y sin un rango de tiempo fijo; alrededor del 97% de las veces, la línea dedicada a transportar datos estará vacía, lo que provocará en la Etapa de Recepción una gran confusión ya que esta no podrá diferenciar que 3% de las líneas contienen la

información correcta; porque en la Línea Seleccionada de Video habrá siempre una información "0" o "algún dato enviado por el usuario".

Sin embargo, como el Receptor no sabe en que momento el usuario escribió un dato o no, entonces el **Funcionamiento del Circuito de Datos** se debe mejorar, implementando un método eficaz para indicar a la Etapa de Recepción cuando hay información enviada por el usuario desde el otro lado del sistema.

 Para solucionar estos dos inconvenientes, pérdida de bytes (limitación de envió de solo 3 bytes simultáneos) e identificación de datos enviados por el usuario, se implementó primero, un búfer mediante software en el microcontrolador y se implementó después, un protocolo de comunicación.

Con la implementación de este búfer el usuario es capaz de enviar una ráfaga de hasta 92 bytes de datos simultáneos (más que suficiente), lo cual, soluciona el problema de pérdida de datos. Y mediante el protocolo de transmisión se indica a la Etapa de Recepción si la Línea Seleccionada de Video trae o no información introducida por el usuario.

 El protocolo se implementa al generar en el PIC una trama que consta de dos bytes, el primero llamado "encabezado" y el segundo "dato", lo que genera una trama como muestra la Figura 3.20.

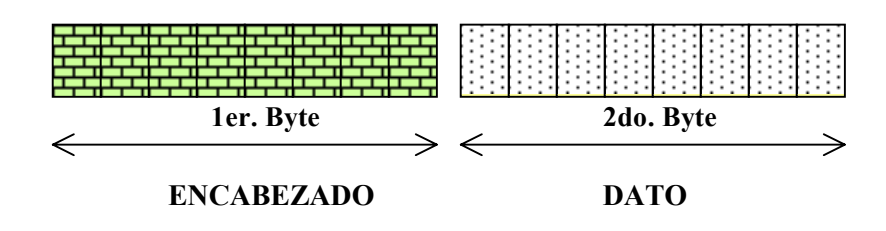

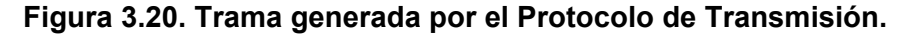

Observando estos cambios, el funcionamiento del **Circuito de Datos con Búfer** será similar al descrito en el apartado **"3.4.1 Funcionamiento del Circuito de Datos Simple",** solo que ahora, después de verificar el byte que ha llegado no presente errores de frame o bit de parada, éste byte es guardado en la primer localidad de memoria del búfer implementado, y guarda los siguientes bytes entrantes en las demás localidades de memoria; si después de determinado tiempo, el microcontrolador no recibe ningún otro byte o si el búfer esta lleno, éste desactiva su enlace de recepción USART con la PC, y entonces, el PIC monitorea el voltaje de entrada presente en el Pin 19; cuando aquí se presente el Pulso de Selección de Línea, se presentará en el Pin 19 un "1" lógico que indica al PIC que es el momento de enviar el frame ENCABEZADO+DATO hacia el Circuito de Video+Datos.

Al haber un "1" lógico en el Pin 19, el PIC envía el byte de **ENCABEZADO,**  al búfer de la conexión Serial Maestra (MSSP), este búfer se llama SSPBUF, después el PIC copia al SSPBUF el byte de **DATO,** que estaba guardado en el búfer. En el instante que los bytes de **ENCABEZADO** y **DATO** son movidos al búfer SSPBUF, estos bytes salen simultáneamente por el Pin 24 (pin/bit 5 del Puerto C) del microcontrolador a una velocidad requerida de por los menos 500KHz, hacia la Etapa de Acondicionamiento de Datos, donde la amplitud de los datos cambia al máximo ajustado en vez de 5V, para dirigirse al Codificador de Video+Datos.

Debido a que ahora es necesario enviar dos bytes, el de **ENCABEZADO** y el de **DATO,** es necesario que la velocidad de transmisión sea de por lo menos 500KHz y no de 250KHz, como en el aparatado **"3.4.1 Funcionamiento del** 

**Circuito de Datos Simple",** debido a que ahora se necesita que quepan dos bytes en la Línea Seleccionada de Video, la cual dura unos 63.5 µs, de los cuales 60us son efectivos para incrustar información.

Dado este nuevo requerimiento en la velocidad de transmisión se definió que la nueva velocidad debería estar alrededor de los 500 000Hz, es decir, lo suficientemente rápido para que dos bytes entraran en una sola Línea de Video, pero no tanto como para que la Etapa de Recepción no pudiera leer a tiempo la información transmitida.

Sin embargo, dado que primero se utilizó un Cristal de 3.57 MHz, para hacer funcionar el Microcontrolador y el Cristal es fundamental para determinar la velocidad de transmisión del puerto serial MSSP o SPI. No era posible conseguir una velocidad en el rango de 445 KHZ –550KHz, solo se podía conseguir la de 225 KHz o una mayor de alrededor de 900 KHz. Para solucionar esto existía tres caminos distintos a seguir:

1. **Modificar el Circuito de Selección de Línea en las Etapas de Transmisión y Recepción**, esto mediante hardware, para elegir dos línea de video consecutivas, para montar en la primera el byte **ENCABEZADO** y en la segunda el byte **DATO.** Lo cual haría más complejo a este circuito, habría un mayor número de componentes y por consiguiente una mayor demanda de corriente del equipo.

- 2. **Modificar el Programa del PIC,** hacer que el PIC insertara en la Línea de Video Seleccionada el byte de **ENCABEZADO** y luego en la siguiente línea del siguiente cuadro el byte de **DATO**, lo que provocaría un programa más complejo y un sistema de transmisión más lento, ya que para enviar un dato y encabezado se necesitaría de dos cuadros de imagen en vez de uno.
- 3. **Incrementar la frecuencia de trabajo del Cristal,** es decir, si se utiliza un Cristal más o menos 2 veces más rápido, el PIC ejecutará todas las instrucciones más rápido, se podrá ajustar la frecuencia de salida de datos al rango requerido y será posible incluir más funciones al programa, dado que el PIC ahora tiene una capacidad de trabajo mayor y tan sólo habrá que modificar el parámetro de SPBRG al PIC para la comunicación USART con la PC y ajustar los tiempos de transmisión del PIC y funcionamiento del búfer, lo cual evita modificar cualquier otra etapa.

Dado que la opción 3, es la más adecuada el cambio en hardware será cambiar el Cristal de 3.57MHz por uno de 8 MHz, lo que permitirá tener una velocidad de salida de 500 KHz. De esta forma la trama **ENCABEZADO+DATO** entrará perfectamente en la Línea Seleccionada por el Circuito de Selección de Línea sin mayores modificaciones en hardware. En el diagrama de la Figura 3.21 se observa la forma en que la información fluye por el Circuito de Datos y en la Figura 3.22 se observa un diagrama simplificado del Circuito de Datos.

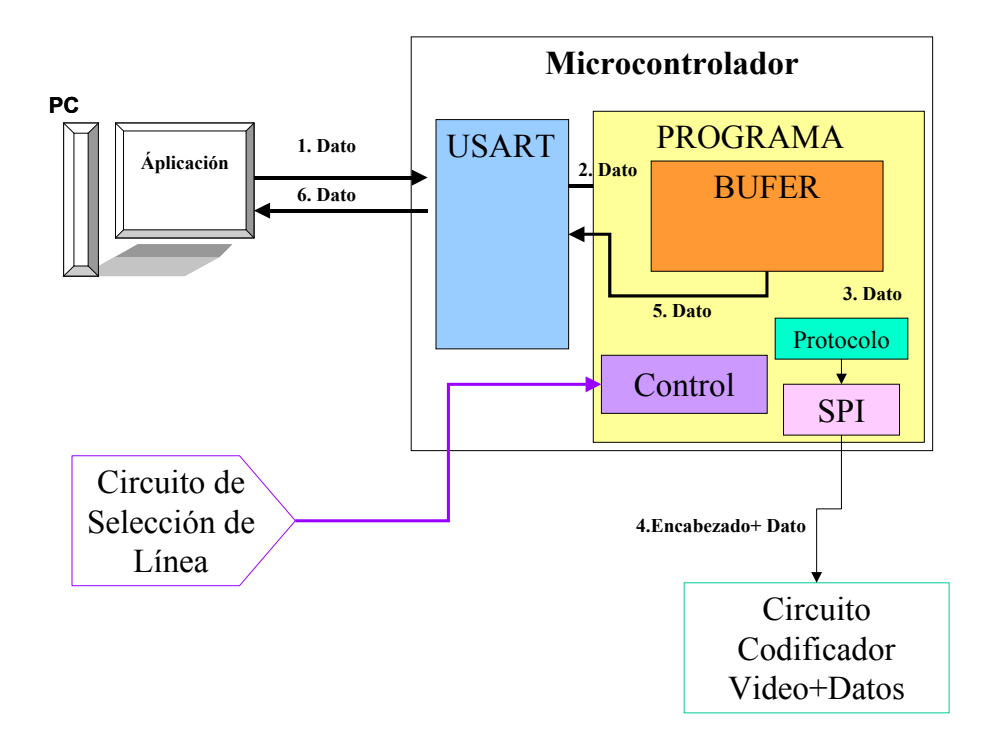

**Figura 3.21. Flujo de la información enviada por la PC.**

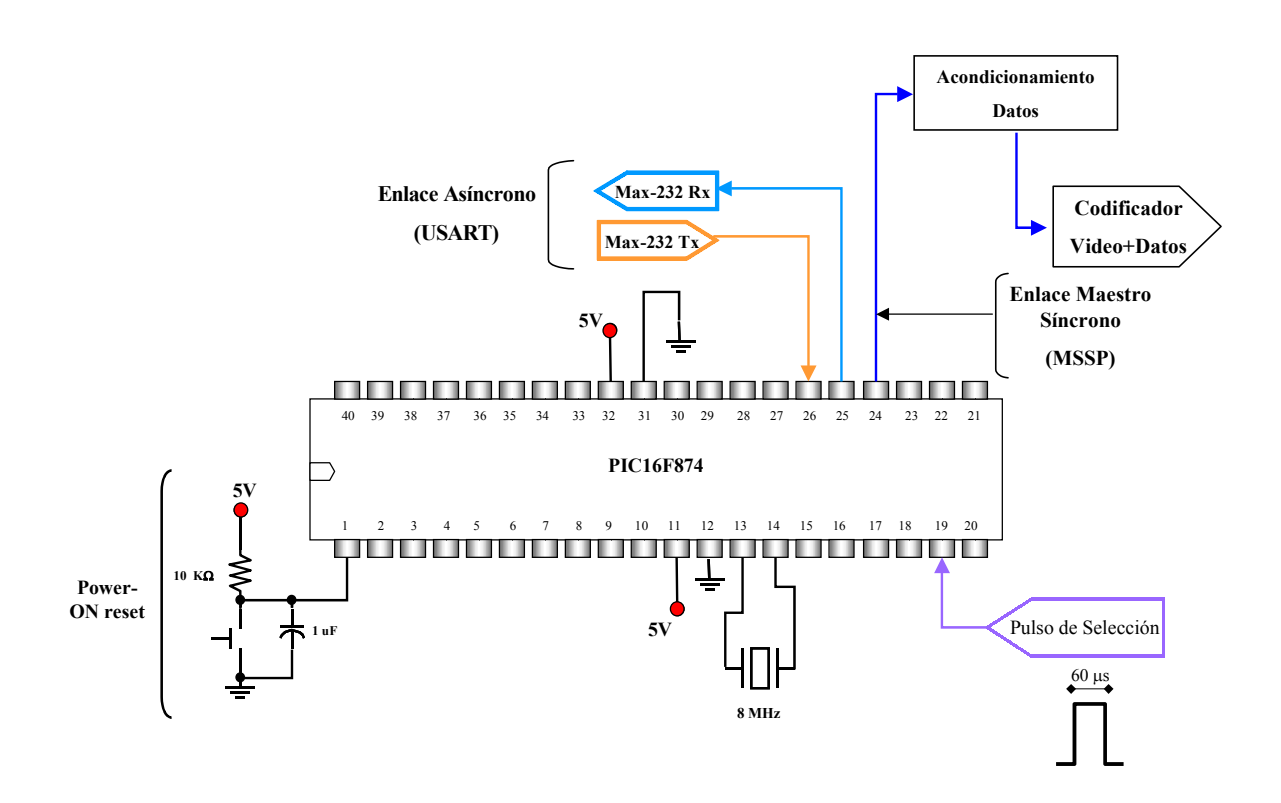

**Figura 3.22. Diagrama simplificado del Circuito de Datos con Búfer.** 

# **3.5. ALGORITMO DE PROGRAMACIÓN DEL PIC Y FUNCIONAMIENTO DEL PROGRAMA**

El programa diseñado para funcionar en este Sistema deberá hacer que el hardware del PIC reciba información proveniente de una PC mediante alguno de sus puertos, para luego ser enviada en el momento adecuado y de alguna manera a un Circuito Codificador de Video+Datos, y finalmente reenviar esta información a la PC para confirmar al usuario la información que ha sido enviada al Circuito Codificador de Video. Para conseguir esto se describen dos formas de hacerlo:

- **Forma 1.** Algoritmo de Transmisión sin el uso de Búfer ni protocolo de comunicación.
- **Forma 2.** Algoritmo de Transmisión con búfer de 92 Bytes y Protocolo de comunicación (Encabezado+Dato).

 La **Forma 1** de implementar el Algoritmo de Programación, es como en el apartado **"3.4.1 Funcionamiento del Circuito de Datos",** la forma más simple de envió de hasta 3 bytes consecutivos, y la manera más sencilla y efectiva de comprobar y perfeccionar el método para combinar la Señal de Video con la Señal de Datos, sin embargo, no es la forma óptima de funcionamiento requerido. Por ello, de este algoritmo parte el algoritmo de la **Forma 2**, y permite entender mejor su funcionamiento.

El funcionamiento del algoritmo de Forma 1 se describe en el siguiente algoritmo:

# **3.5.1 Algoritmo Forma 1 (Algoritmo sin Búfer ni Protocolo de Transmisión)**

- 1. Configurar los pines que se utilizarán en los Puertos C y D.
- 2. Inicializar y Configurar los módulos USART (para recepción y transmisión) y MSSP (Modo SPI) para transmitir..
- 3. Verificar si un byte llega al registro RCREG.

SI: Ir al punto 4.

NO: Ejecutar el punto 3, hasta que llegue un byte.

4. Analizar el byte y verificar que no presente errores de frame o de overrun.

SI hay errores: Ir a la subrutina correspondiente a cada tipo de error.

NO hay errores: Ir al punto 5.

- 5. Mover el contenido del RCREG al registro de trabajo W.
- 6. Verificar el nivel de voltaje en el primer pin del puerto D.

BAJO: Ir al punto 6.

ALTO: Ir al punto 7.

- 7. Mover el contenido del registro de trabajo W al registro SSPBUF.
- 8. verificar si el transmisor USART esta libre para transmitir.

SI: Ir al punto 9.

NO: Regresar al punto 8.

- 9. Mover el contenido del registro W al registro TXREG.
- 10. Repetir desde el punto 3.

En este algoritmo se basa el funcionamiento del programa con búfer y protocolo de transmisión escrito para este proyecto en el PIC16F874.

# **3.5.2 Algoritmo Forma 2 (Algoritmo con Búfer de 92 bytes y Protocolo de Transmisión)**

Este algoritmo describe el funcionamiento del Programa implementado en el Microcontrolador PIC16F874, ubicado en la Etapa de Transmisión.

Este algoritmo se desarrollo para poder enviar más de 3 bytes simultáneos sin pérdida de datos y con la finalidad de generar un proceso completo y sólido entre las Etapas de Transmisión y Recepción mediante el Protocolo de Transmisión de Datos implementado, su funcionamiento se puede observar en el siguiente algoritmo:

- 1. Configurar los pines que se utilizarán en los Puertos C y D.
- 2. Inicializar y Configurar los módulos USART (para recepción y transmisión) y MSSP (Modo SPI) para transmitir.
- 3. Configurar en memoria del PIC el inicio del búfer mediante FSR y su longitud.
- 4. Verificar si llega el 1er. byte llega al registro RCREG.

SI: Ir al punto 4.

NO: Ejecutar el punto 3, hasta que llegue el 1er. byte.

5. Analizar el byte y verificar que no presente errores de frame o de overrun.

SI hay errores: Ir a la subrutina correspondiente a cada tipo de error.

NO hay errores: Ir al punto 6.

6. Mover el contenido del RCREG al registro de trabajo W.

- 7. Almacenar el byte que esta en el registro W al inicio del búfer, mediante direccionamiento indirecto (INDF).
- 8. Incrementar FSR, para guardar el siguiente byte.
- 9. Verificar si aun hay espacio en el búfer.

SI: Ir al punto 10.

NO: Ir al punto 11.

10. Verifica durante 2.1674 ms si llega algún byte nuevo en cualquier momento

de este lapso.

SI: Ir al punto 5.

NO: Ir al punto 11.

- 11. Deshabilita la Recepción USART del PIC.
- 12. Ajusta FSR al inicio del búfer.
- 13. Verificar el nivel de voltaje en el primer pin del puerto D.

BAJO: Ir al punto 13.

ALTO: Ir al punto 14.

- 14. Mover el byte ENCABEZADO al registro SSPBUF.
- 15. Espera y lee el registro SSPBUF y desecha la información.
- 16. Mueve mediante INDF el contenido de FSR al registro W.
- 17. Mueve el contenido del registro de trabajo W al registro SSPBUF.
- 18. Verificar si el transmisor USART esta libre para transmitir.

SI: Ir al punto 19.

NO: Regresar al punto 18.

19. Mover el contenido del registro W al registro TXREG.

20. Incrementa FSR.

- 21. Espera y lee el registro SSPBUF y desecha la información.
- 22. Espera que el nivel de voltaje en el primer pin del puerto D sea "0".
- 23. Verifica si aun hay datos en búfer.

SI: Ir al punto 13.

NO: Ir al punto 24.

- 24. Rehabilita la Recepción USART del PIC.
- 25. Repetir desde el punto 3.

#### **3.6 CIRCUITO DE ACOPLAMIENTO DE SALIDA**

Como hemos visto, hasta ahora se tiene un sistema capaz de combinar una señal de video con una señal digital, y puede observarse su funcionamiento mediante el osciloscopio. Sin embargo, fue necesario ajustar la salida de todo el sistema para conseguir un óptimo funcionamiento, esto debido principalmente a cuestiones de desacoplamiento de impedancias, o bien, características de demanda de corriente en la Etapa de Recepción.

La Etapa de Transmisión funcionaba, hasta aquí, perfectamente, revisándola con un osciloscopio, sin embargo si se pretende conectar un televisor a la salida de la Etapa de Transmisión para verificar la calidad de la Señal de Video Enriquecida o si se coloca una carga al Circuito, éste deja de funcionar total o parcialmente, por ejemplo, el Pulso de Selección no se generaba o se generaba solo por unos instantes (mucho menos de los 60 µs) lo cual no permitía la combinación de las señales; ya que se exigía una corriente de salida superior a la que la Etapa de Transmisión podía suministrar.

Para solucionar este problema se implementó un Circuito de Acoplamiento de Salida mediante un Circuito Seguidor de Voltaje a la salida de la Etapa de Transmisión, con lo cual la corriente extra exigida por la carga conectada a la salida, sería suministrada por la fuente de poder directamente. Para armar este seguidor se utilizó el Amplificador Operacional LF347, el cual tiene un ancho de banda de 4 MHz, suficiente para no saturar al OPAMP y no deformar la Señal de Video+Datos.

Este acoplamiento, permitió que la Etapa de Transmisión funcionará correctamente en cualquier situación de demanda de corriente. Tan solo era necesario acoplar la impedancia de salida, esto mediante resistencias; a la salida del Circuito se colocó una resistencia de 100Ω, con la finalidad de que la Señal pueda ser vista de manera correcta en un monitor de TV, es decir, sin pérdida de color, brillo y nitidez..

La Figura 3.23 muestra una porción de la Etapa de Transmisión, y se observa la manera en que se interconecta el Circuito de Acoplamiento de Salida con el resto del circuito.

 Configurando uno de los cuatro amplificadores, con los que cuenta el integrado, como Circuito Seguidor de Voltaje y colocando una carga resistiva de 100 Ω, entre la salida de este y tierra se completa y asegura el funcionamiento y desempeño de la Etapa de Transmisión.

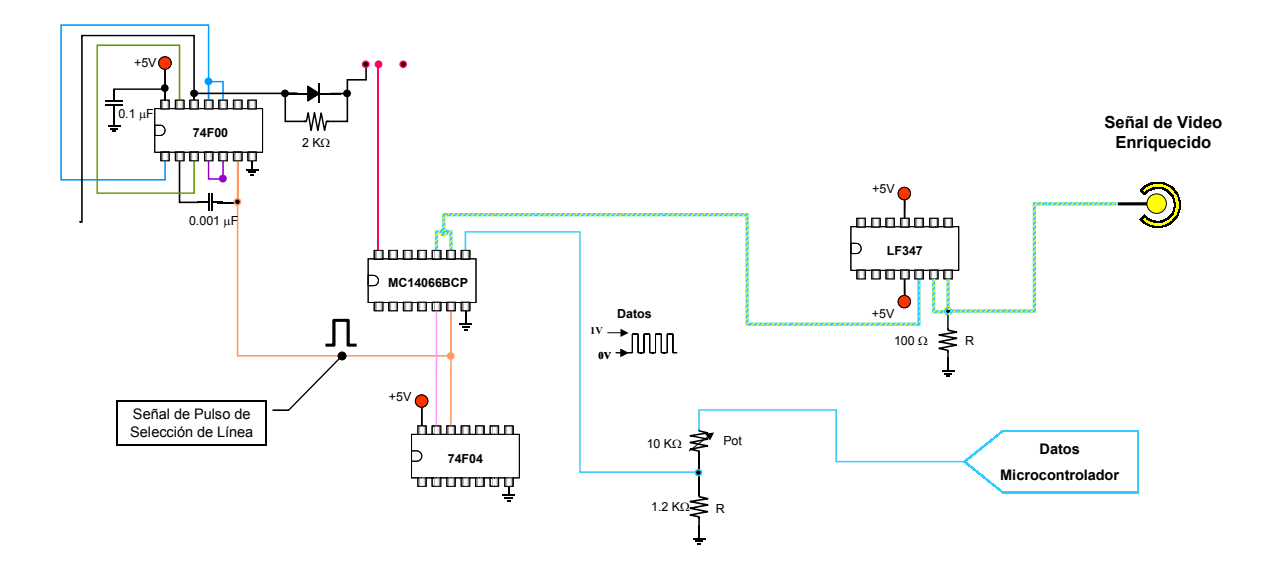

**Figura 3.23. Circuito de Acoplamiento de Salida en la Etapa de Transmisión.**